# Using the Plant Chooser

Reference Number: **KB-00936** Last Modified: **July 29, 2022** 

The information in this article appliesto:

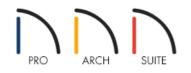

## QUESTION

I am modeling a garden in Home Designer and noticed that not all of the plants listed in the Library Browser will grow in my area. How can I narrow down these results to only display plants that will grow in my zone?

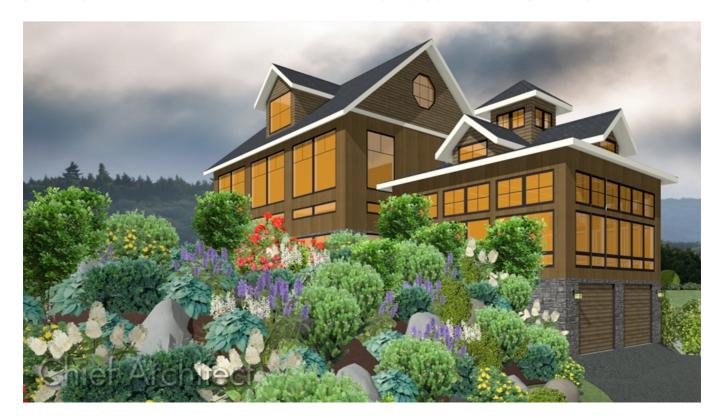

### ANSWER

Narrowing down the type of plants available for your zone, by a particular flower or leaf color, bloom time, height, or type is easy to do using the Plant Chooser tool.

#### To use the Plant Chooser

#### 1. Select Terrain> Plant> Plant Chooser 🧑 to display the Plant Chooser dialog.

| Plant Chooser                                                                                            |                    | ×                                   |
|----------------------------------------------------------------------------------------------------|--------------------|-------------------------------------|
| Name                                                                                                    | Number Of Items: 0 |                                     |
| Common Name: Variety Name:                                                                               | O Common Name      | <ul> <li>Scientific Name</li> </ul> |
| Scientific Name: Pronunciation:                                                                          |                    |                                     |
| Туре                                                                                                    |                    |                                     |
| Annual Perennial/Biennial Tree Shrub                                                                     |                    |                                     |
| Bulb Cactus/Succulent                                                                                    |                    |                                     |
| Sub-Type                                                                                                 |                    |                                     |
| 🗌 Fruit 🗌 Vegetable 🗌 Herb 🗌 Nut                                                                         |                    |                                     |
| Turf Ornamental Grass Evergreen Deciduous                                                                |                    |                                     |
| Houseplant Groundcover Climber Aquatic                                                                   |                    |                                     |
| Needs                                                                                                    |                    |                                     |
| Sun: 🔆 📉 🔘 Water: 💧 📐 🚫 Soil pH: 🥢 🧷 🚺                                                                   |                    |                                     |
| Hardiness Zone from: Unknown V to: 15 View Map                                                           |                    |                                     |
| Flowers and Foliage                                                                                      |                    |                                     |
| Flower Color: 🏶 🐥 🐥 🏶 🛞 Bloom Time: 🜏 米 🌤 鑅                                                              |                    |                                     |
| Leaf Color: 🖸 💋 🦸 🦸                                                                                      |                    |                                     |
| Height                                                                                                   |                    |                                     |
| From:         0"-12"         V         To:         24'+         V         Height at Maturity:         0" |                    |                                     |
| Starting Age: 0 months Age at Maturity: 0 months                                                         |                    |                                     |
| Special Characteristics                                                                                  |                    |                                     |
| Easy To Grow Fast Growing Self-Sowing Container                                                          |                    |                                     |
| Fragrant Attracts Birds & Butterflies Deer Resistant Winter Interest                                     |                    |                                     |
| Cut Flowers US Native/Wildflower Fall Color Attractive Foliage                                           |                    |                                     |
| Object Type                                                                                              |                    |                                     |
| ○ 3D Plants ○ Plant Images                                                                               | View Item          |                                     |
| Search                                                                                                   | Clos               | e Help                              |

2. Here, you can search the Library for plant images and symbols that meet your chosen parameters.

You can search using any, or all, of the options in this dialog including:

- The Common Name, Scientific Name, or Variety Name for the plant. A Pronunciation field is also provided.
- The Type of plant such as Annual, Bulb, Perennial/Biennial, Cactus/Succulent, Shrub or Tree.
- The Sub-Type of plant, such as Nut, Turf, Herb, Fruit, Climber, Aquatic, Vegetable, Deciduous, Evergreen, Houseplant, Ground cover or Ornamental Grass.
- Special Needs, such as Sun, Water, Soil pH, and Hardiness Zone range.
- If you are unfamiliar with what zone you are located in, click on the View Map button to display the

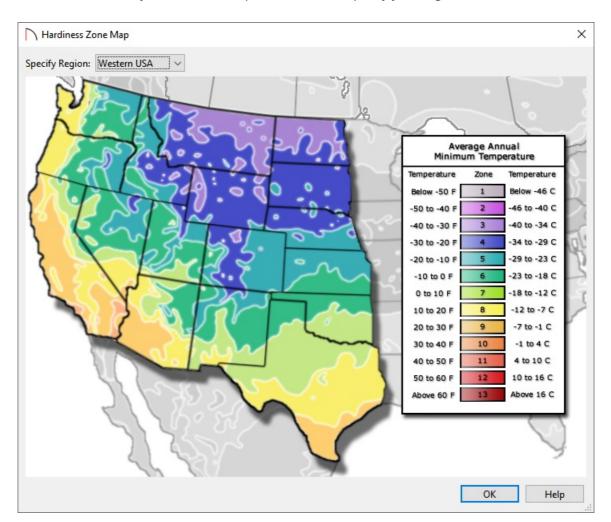

Hardiness Zone Map and use the drop-down menu to specify your region.

- The Flower Color or Leaf Color of the plant, along with the Bloom Time.
- Height properties.
- Special characteristics of the plant, such as Attractive Foliage, Attracts Birds & Butterflies, Self-Sowing, Container, Cut Flowers, US Native/Wildflower, Easy to Grow, Fast Growing, Fragrant, Fall Color, Winter Interest, or Deer Resistant.
- 3D Plants, Plant Images, or Both.
- 3. Once you have selected the options that you want to search for, click on the **Search** button in the bottom left corner of the dialog to display the search results on the right side of the dialog.
- 4. Select a plant in the list and click on the **View Item** button to see a preview of the plant in the **Plant Information** dialog.
- 5. Once you have verified that this is the plant that you want to place in your plan, click **OK** to return to the Plant Chooser dialog, select the plant, then click in your plan to place it.

© 2003-2022 Chief Architect, Inc. All rights reserved // Terms of Use (https://www.chiefarchitect.com/company/terms.html) // Privacy Policy

(https://www.chiefarchitect.com/company/privacy.html)